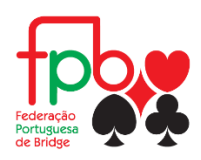

PROCEDIMENTOS DE RECUPERAÇÃO DE PASSWORD PARA O PORTAL DA FPB

- 1 Entrar no site da FPB, através do endereço [www.fpbridge.pt](http://www.fpbridge.pt/)
- 2 Clicar em "LOGIN"

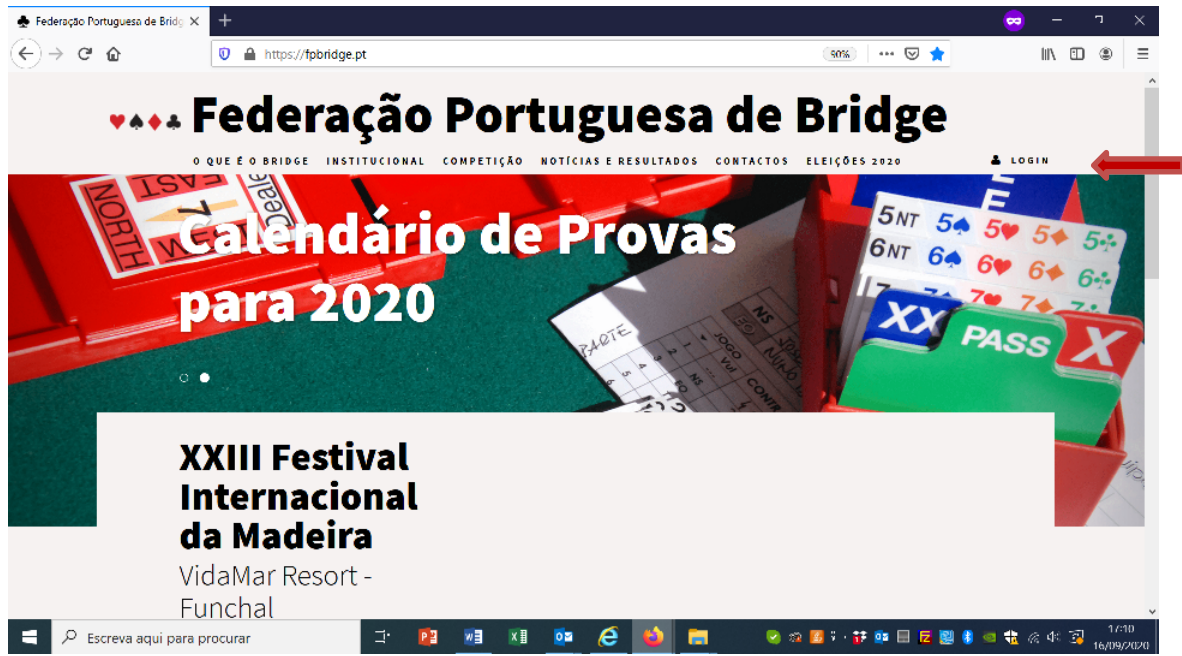

2 – Introduza o seu número de federado na janela "Nº de Federado" e clique em "Recuperar Password".

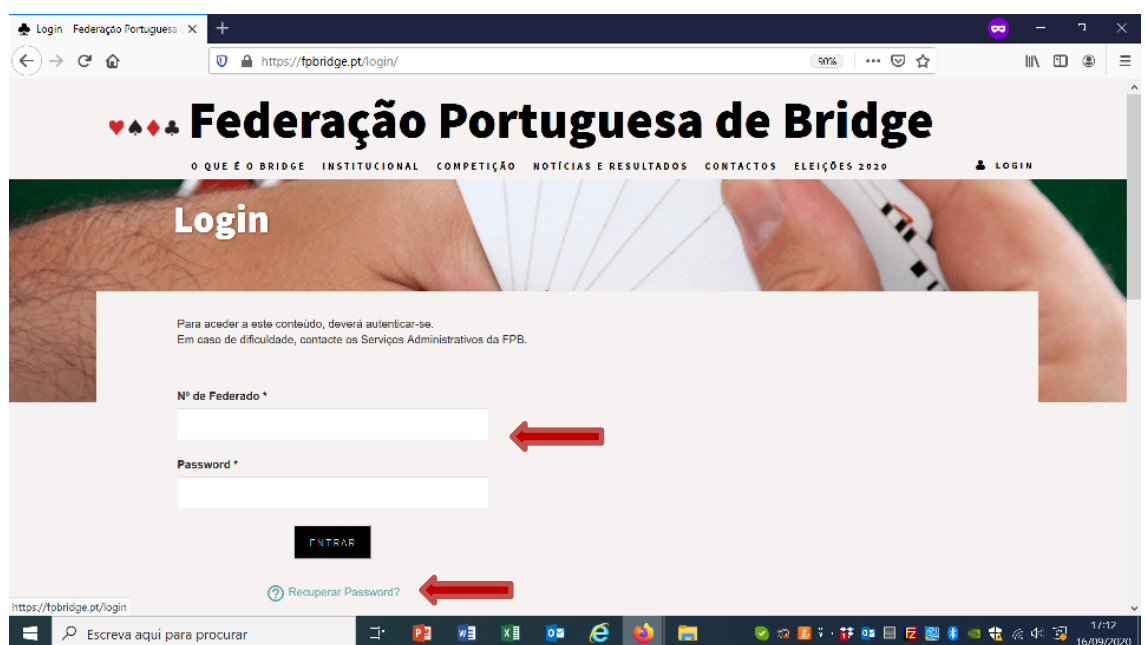

3 – Na janela abaixo, introduza, de novo, o seu número de federado e clique no botão "RECUPERAR PASSWORD"

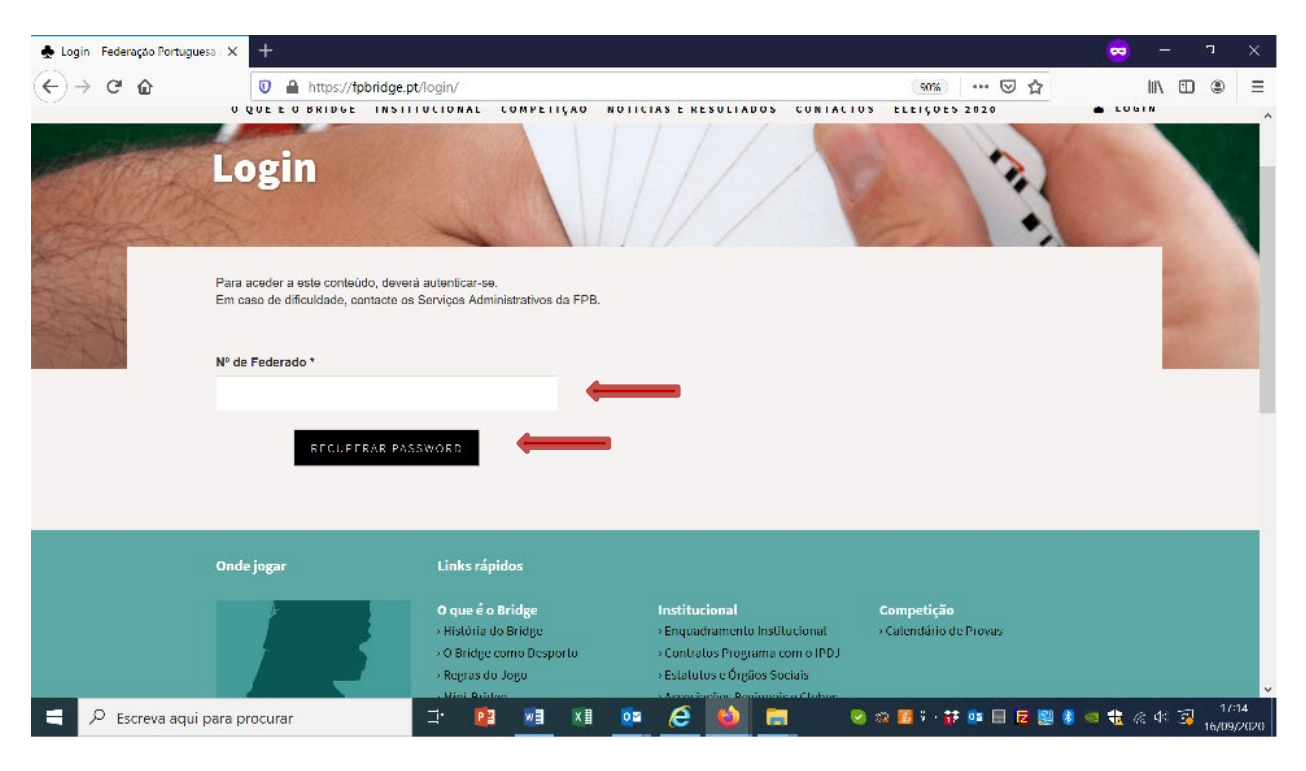

4 – O sistema envia-lhe um email com a sua nova password. Querendo, aceda ao site com esta nova palavra-passe e altere-a para uma que lhe agrade mais, na opção "Perfil".

5 – Caso não receba qualquer email no prazo de 5 minutos, contacte os Serviços Administrativos da FPB, através do email [geral@fpbridge.com](mailto:geral@fpbridge.com)

6 – Para que o sistema funcione, a base de dados da FPB terá de dispor do seu email actualizado.

7 – Para actualização do seu email, ou caso tenha qualquer outra dificuldade, contacte os Serviços Administrativos da FPB, através do email [geral@fpbridge.com](mailto:geral@fpbridge.com)